# **Aktualisieren Ihrer Software**

Philips ist fortwährend bestrebt, seine Produkte zu verbessern. Um sicherzustellen, dass Ihr Produkt über die aktuellen Funktionen und Problembehebungen verfügt, aktualisieren Sie es mit der aktuellen Software. Nach der Aktualisierung der Software müssen Sie die Grundeinstellungen Ihres Home Entertainment-Systems erneut konfigurieren.

Softwareaktualisierungen erhalten Sie von Ihrem Händler oder unter www.philips.com/support.

## **Wichtiger Hinweis:**

**Ab Softwareversion V36.XX haben wir die Funktion zur Anpassung der Lautstärke verbessert. Die Auflösung der Lautstärkenregelung wurde von 40 auf 60 Stufen geändert, um eine präzisere, schrittweise Einstellung der Lautstärke zu ermöglichen. Die maximale Lautstärke bleibt unverändert. Beispiel: Wenn Sie Stufe 10 eingestellt haben, werden Sie diese Stufe mit der aktualisierten Software als weniger aggressiv empfinden. Sie müssen eine höhere Stufe einstellen.** 

# Was wird benötigt?

Bevor Sie die Software aktualisieren, vergewissern Sie sich, dass Sie über Folgendes verfügen:

- Ein USB-Speichergerät mit mindestens 70 MB freiem Speicher. Verwenden Sie für die Softwareaktualisierung keine USB-Festplatte.
- Ein Archivierungstool, das das ZIP-Format unterstützt (zum Beispiel WinZip® für Microsoft® Windows® oder Stufflt® für Macintosh®).

# Schritt 1: Stellen Sie die aktuelle Version der Software fest.

- 1. Drücken Sie (Home).
- 2. Wählen Sie [Setup] (Einrichtung) aus, und drücken Sie anschließend auf OK.
- 3. Wählen Sie [Preference Setup] (Erweiterte Einrichtung) > [Version Info.] (Versionsinfo), und drücken Sie anschließend auf OK.

» Die Softwareversion wird auf einem Bildschirm angezeigt, der dem folgenden Bildschirm ähnelt.

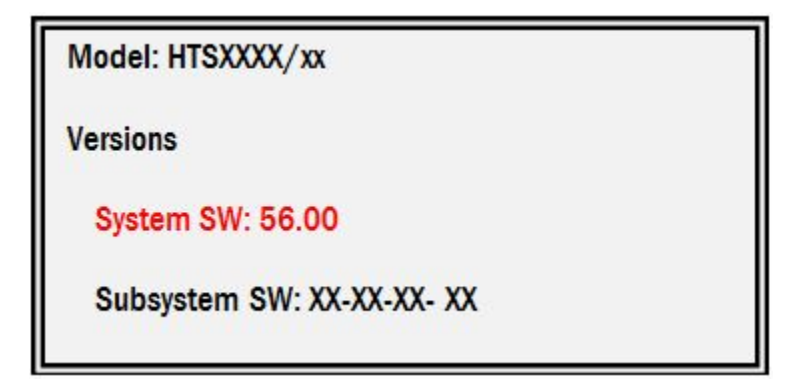

4. Wenn die Softwareversion älter als Systemsoftwareversion 56.00 ist, können Sie die Software aktualisieren. Ansonsten müssen Sie keine Aktualisierung durchführen.

# Schritt 2: Laden Sie die neueste Software herunter.

- 1. Verbinden Sie ein USB-Speichergerät mit Ihrem PC.
- 2. Rufen Sie auf Ihrem PC www.philips.com/support auf.
- 3. Suchen Sie Ihr Produkt und die verfügbare Aktualisierung im Bereich für Software und Treiber.
- 4. Akzeptieren Sie die Lizenzvereinbarung, und speichern Sie die ZIP-Datei auf dem USB-Speichergerät.
- 5. Extrahieren Sie mithilfe des Archivierungstools die Dateien "UPG\_ALL" und "UPG" in das Stammverzeichnis des USB-Speichergeräts.
- 6. Trennen Sie das USB-Speichergerät vom PC.

# Schritt 3: Aktualisieren Sie die Software.

Schalten Sie während der Softwareaktualisierung das Home Entertainment-System nicht aus, und entfernen Sie das USB-Speichergerät nicht. Wenn die Stromversorgung während der Aktualisierung unterbrochen wird, trennen Sie das USB-Speichergerät nicht vom Home Entertainment-System. Die Aktualisierung wird fortgesetzt, sobald die Stromversorgung wiederhergestellt ist.

1. Verbinden Sie das USB-Speichergerät mit dem Home Entertainment-System.

- 2. Schalten Sie Ihr Home Entertainment-System und den Fernseher ein, und wählen Sie auf dem Fernseher die richtige Quelle für das Home Entertainment-System aus.
- 3. Drücken Sie (Home) auf der Fernbedienung des Home Entertainment-Systems.
- 4. Wählen Sie [Setup] (Einstellungen) > [Advanced Setup] (Erweiterte Einstellungen)> [Software Update] (Software-Aktualisierung) > [USB] (USB) aus.
- 5. Folgen Sie den Anweisungen auf dem Fernseher, um die Software zu aktualisieren. Wenn die Aktualisierung abgeschlossen ist, werden Sie aufgefordert, das Home Entertainment-System neu zu starten. Drücken Sie die Taste für den Neustart.
	- Wenn die Meldung [No valid upgrade software found!] (Keine gültige Aktualisierungssoftware gefunden!) angezeigt wird, stellen Sie sicher, dass: - die Software für Ihr Home Entertainment-System gedacht ist und - der Ordner "UPG\_ALL" sich im Stammverzeichnis des USB-Speichergeräts befindet und nicht umbenannt wurde.
	- Wenn die Aktualisierung fehlschlägt, versuchen Sie es erneut. Wenn sie erneut fehlschlägt, wenden Sie sich bitte an den Philips Kundendienst.
- 6. Trennen Sie das USB-Speichergerät, und schalten Sie das Home Entertainment-System ein.

#### **Wichtiger Hinweis:**

**Ab Softwareversion V36.XX haben wir die Funktion zur Anpassung der Lautstärke verbessert. Die Auflösung der Lautstärkenregelung wurde von 40 auf 60 Stufen geändert, um eine präzisere, schrittweise Einstellung der Lautstärke zu ermöglichen. Die maximale Lautstärke bleibt unverändert.** 

**Beispiel: Wenn Sie Stufe 10 eingestellt haben, werden Sie diese Stufe mit der aktualisierten Software als weniger aggressiv empfinden. Sie müssen eine höhere Stufe einstellen.** 

# In dieser Aktualisierung

Diese Aktualisierung behebt folgende Probleme:

## **Systemsoftwareversion 56**

Probleme mit der Menüsprache in traditionellem Chinesisch wurden behoben

### **Systemsoftwareversion 54**

Verbesserte Wiedergabe von Blu-ray-Discs

### **Systemsoftwareversion 53.02**

- Verbesserte Gesamtsystemleistung
- Verbesserte Wiedergabefähigkeit

### **Systemsoftwareversion 52.01**

- Verbesserte Gesamtsystemleistung
- Verbesserte Wiedergabe von Blu-ray-Discs

### **Systemsoftwareversion 51.01**

- Catch-up TV (über Net TV-Funktion) in den Niederlanden aktiviert
- Behebt das Problem, dass Videos während der Disc-Wiedergabe bei Verbindung mit einem drahtlosen Network ruckeln
- Behebt das Problem bei finnischem Menütext

## **System-Software-Version 48.07**

 Kann keine Disc wiedergeben, nachdem das Home Entertainment-System auf Standby geschaltet und durch anschließendes Drücken der Taste HOME auf der Fernbedienung erneut eingeschalten wurde.

### **System-Software-Version 48.05**

 Unterstützung von 3D Blu-ray-Wiedergabe. Der Fernseher muss die 3D-Wiedergabe unterstützen, bevor 3D Blu-ray-Inhalte im 3D Modus auf dem Gerät wiedergegeben werden können.

 Unterstützung von automatischer Software-Aktualisierung. Wenn das Gerät mit dem Netzwerk verbunden ist und eine neue Software zur Netzwerkaktualisierung verfügbar ist, wird der Kunde auf die Verfügbarkeit einer neuen Software hingewiesen.

#### **System-Software-Version 44.02**

- Verbesserte Untertitelverschiebung
- Verbesserte Gesamtsystemleistung
- Verbesserte BD-Wiedergabe
- Problembehebung für HDMI und HDMI-ARC
- Problembehebung der iPod-Dockleistung
- Problembehebung der Standard-Sprachauswahl während der Erstinstallation in einigen Regionen
- Problembehebung bei der Speicherung von Benutzereinstellungen
- Problembehebung bei der Coveranzeige für MP3